Firmado Electrónicamente por: ePass Token:Luis Marcelo Pesce Rami Sub.Dir.Gral.de los Serv. 31/01/2018 12:42:29

> Validado por el PODER JUDICAL 31/01/2018

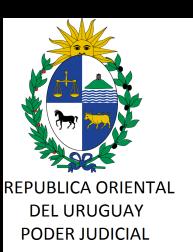

DIRECCION GENERAL DE LOS SERVICIOS ADMINISTRATIVOS

## **CIRCULAR Nº 7/2018 REF: CERTIFICADOS REGISTRALES DIGITALES (DGR)**

Montevideo, 31 de enero de 2018.-

## **A LOS SEÑORES JERARCAS:**

La Dirección General de los Servicios Administrativos del Poder Judicial libra la presente a fin poner en su conocimiento que:

A partir del 2 de enero de 2018 todos los certificados registrales, ampliaciones de certificados y testimonios se han comenzado a expedir con firma digital avanzada por la Dirección General de Registros (DGR), dejándose de emitir en soporte papel con firma autógrafa. En tal sentido, dichos documentos serán exclusivamente archivos PDF con firma digital institucional de la DGR, con certificación de El Correo Uruguayo, brindando así las máximas garantías de Identidad, Integridad, Autenticidad y No Repudio.

Deberá tenerse presente en esta primera etapa, que exclusivamente la información registral de los Registros de la Propiedad Inmueble de Colonia, San José, Canelones, Pando, Ciudad de la Costa, Maldonado y Rocha, se expedirán en formato papel.

La presentación de dicha información registral se realizará ante el Juzgado u oficina correspondiente, de la siguiente manera:

a) En formato digital, en un pendrive proporcionado por la parte interesada, desde el cual el Actuario accederá al archivo PDF con el o los certificados, ampliaciones o testimonios, en su caso. Allí se podrá ver el contenido de la información junto con el número de solicitud, código y la validación de la firma, como se indica en el Anexo I, que se adjunta.-

b) Excepcionalmente, a consideración del jerarca y bajo su más estricta responsabilidad, podrá recibirse la información registral mencionada en el literal "a)" que antecede, en soporte papel. En tal caso, el procedimiento será el descripto en el Anexo II, que se adjunta, debiendo el Actuario comprobar y certificar que la información registral digital en el sitio web de la DGR, coincide en todos sus términos con el soporte papel presentado, así como verificar la validez de la firma.

Se hace saber a las Sedes, según surge del manual que se encuentra disponible en el sitio web de DGR, que *"un certificado digital impreso carece de valor, dado que el*

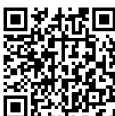

CVE: 008000015197A5998BA5 https://validaciones.poderjudicial.gub.uy

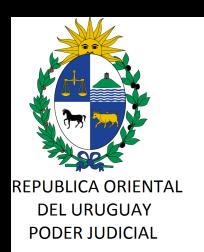

> *certificado registral es electrónico y con firma digital avanzada de DGR. Por esta razón, siempre se debe acceder al certificado electrónico a través de la página web de DGR"* .

> Para aquellas Sedes que cuenten con Sistema de Gestión de Juzgados Multimateria (SGJM) dicha información registral podrá ser incorporada digitalmente al expediente que corresponda, a través de la opción "Adjuntos" a la que se accede desde la carátula del expediente. Para los restantes Sistemas, al no existir esta posibilidad, deberá dejarse constancia en el expediente que dicha información ha sido validada de acuerdo al procedimiento establecido en la presente, agregando la copia impresa.-

> > Sin otro motivo, saluda a Ud. atentamente

**Ing. Marcelo PESCE Sub Director General Servicios Administrativos**

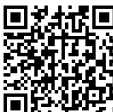

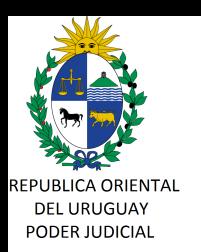

## **ANEXO I – Procedimiento para verificar validez de firma digital DGR en archivos digitales**

Al abrir el archivo PDF se visualizará en el software ya disponible en el puesto de trabajo (Acrobat). Para verificar la validez de la firma, además de visualizar el check verde en la esquina superior izquierda, se deberá hacer click en "Signature Panel" (o "Panel de Firma" para las versiones instaladas en español), en la esquina superior derecha.-

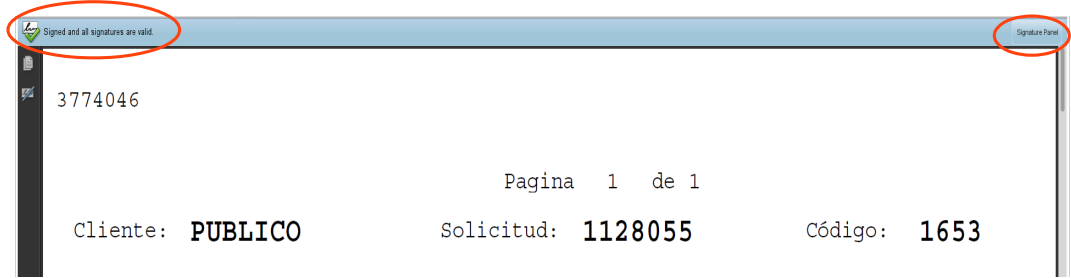

Allí se desplegará el panel de firmas a la izquierda del certificado, del que surgirá que la firma corresponde a "DGR", la que deberá aparecer validadas con el mencionado check verde, junto con información del certificado.

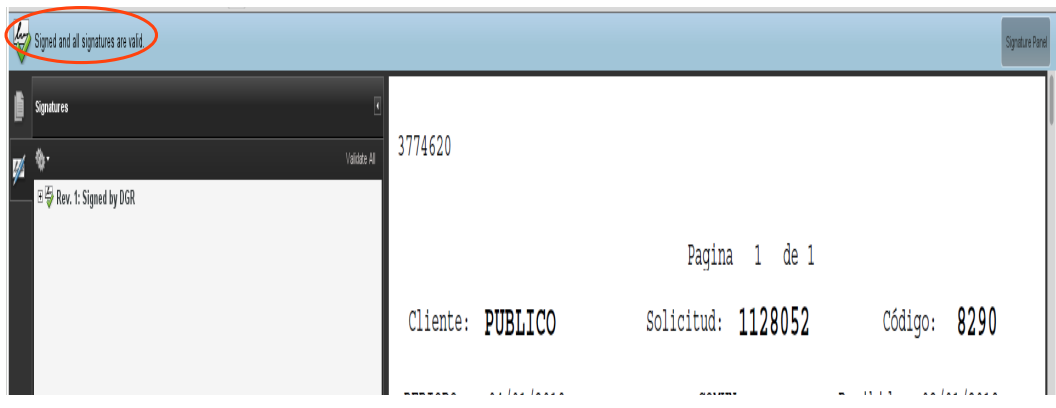

En caso de no visualizar estas validaciones en color verde, deberá comunicarse con DGR, a los servicios de soporte al teléfono: 24025642 int. 1441/42/43 ó al correo electrónico info@dgr.gub.uy

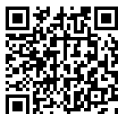

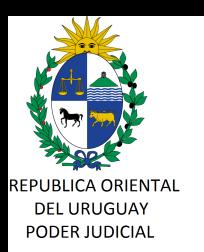

## **ANEXO II – Procedimiento para descargar documentos registrales digitales desde la web de DGR**

Para los casos en que se reciban certificados en formato papel, su validación se realizará en el sitio web de la DGR: www.dgr.gub.uy.

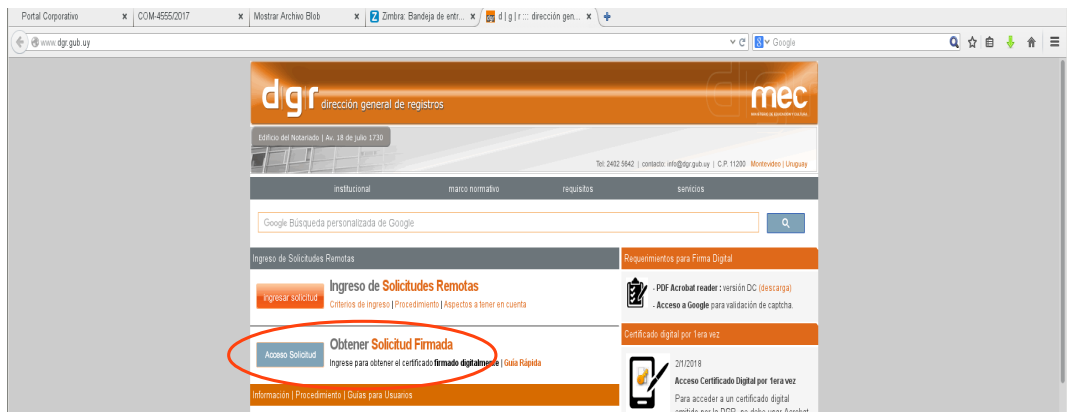

Una vez que se accede al sitio web de DGR y se ingresa a "Obtener Solicitud Firmada → Acceso Solicitud". En caso de ser la primera vez que se accede a dicha página web en ese puesto de trabajo, por única vez, se deberá realizar le procedimiento de validación de conexión. En ese aso aparecerá la siguiente pantalla:

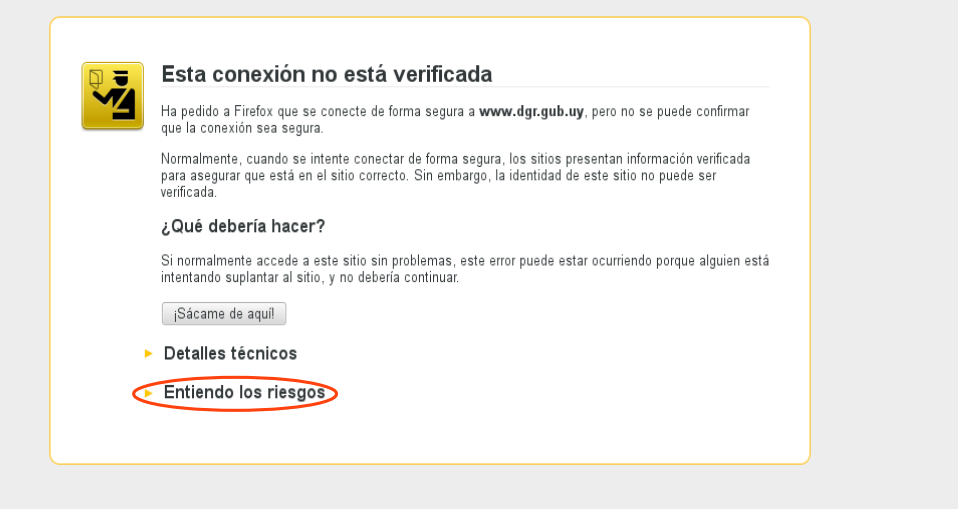

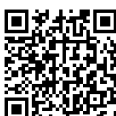

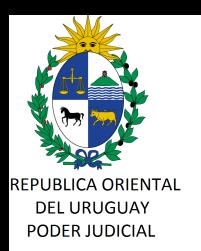

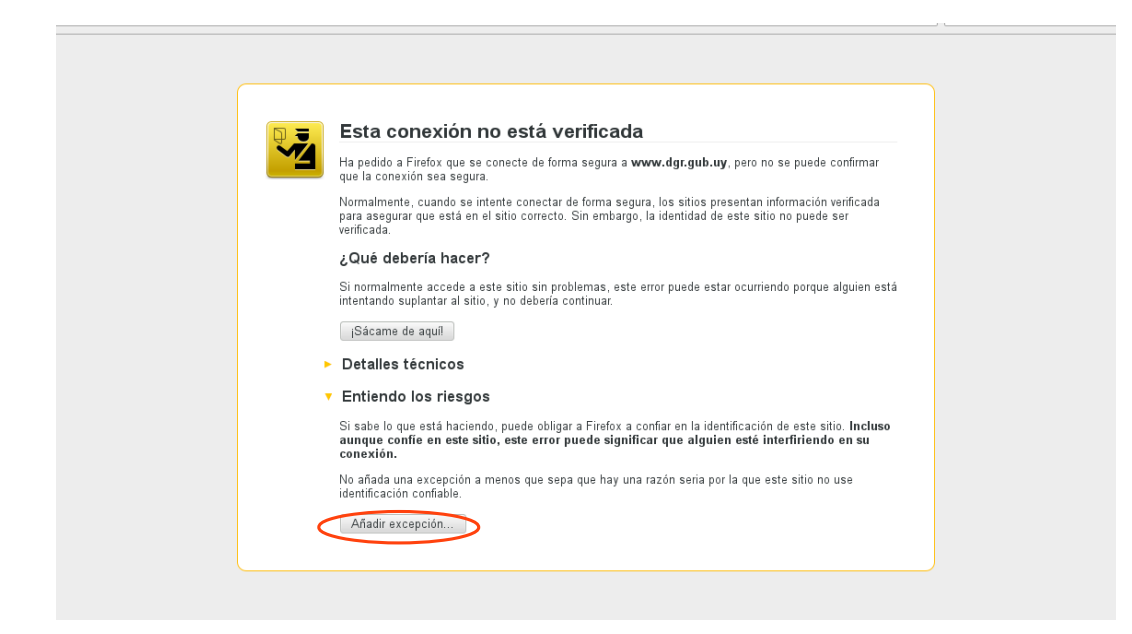

Deberá hacer click en "Entiendo los riesgos", donde luego aparecerá la siguiente pantalla:

Luego, deberá hacerse click en "Añadir excepción" para poder confirmar la misma:

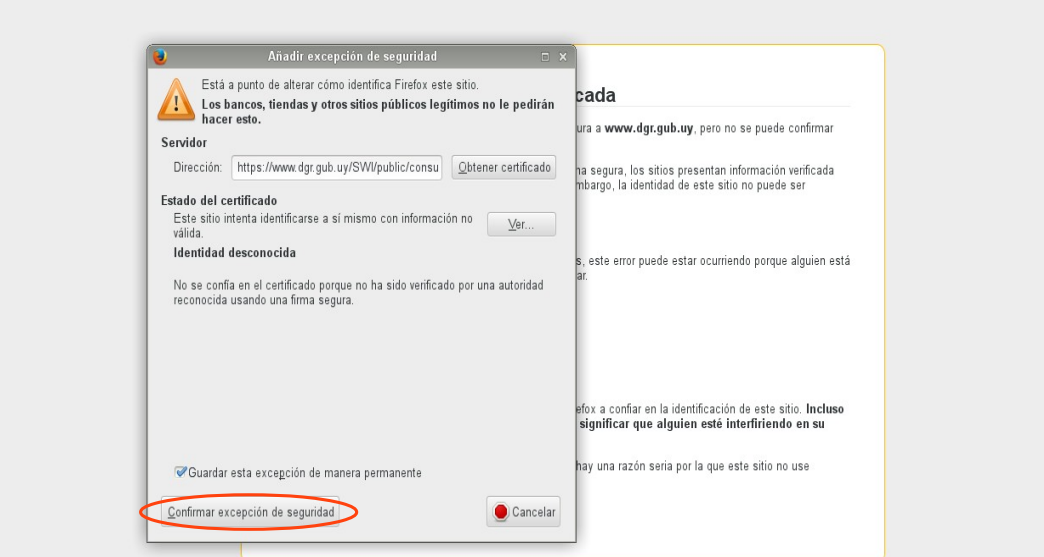

Luego de añadirla, deberá confirmarse la misma, lo que permitirá acceder al sitio web de DGR. A continuación se presenta la pantalla de consulta de información registral. Allí se ingresarán los datos que surgen del Certificado o solicitud presentado en soporte papel: Cliente, Nro. de Solicitud y Código de

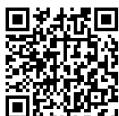

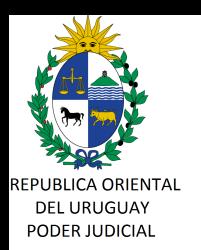

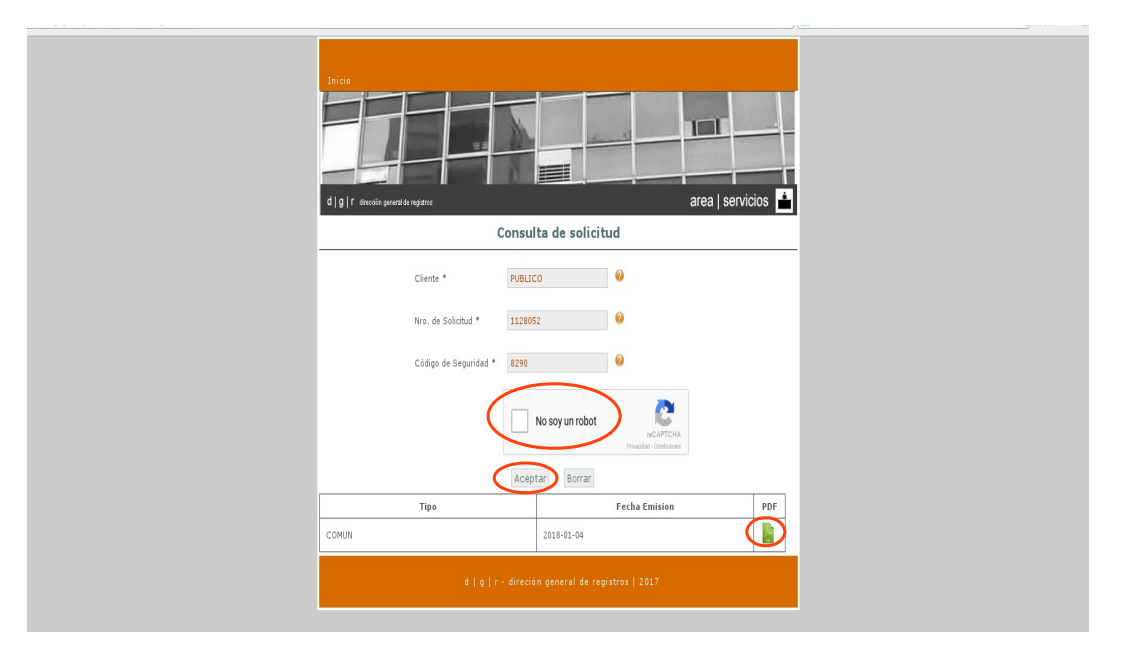

Seguridad, como se muestra en la imágen que antecede. También deberá hacer click en "No soy un robot" y luego en "Aceptar".

Allí se deplegará el documento registral asociado con dicha solicitud. Se debe hacer click en el ícono verde debajo de la columna "PDF" para poder descargar el Certificado Registral digital.

Una vez descargado, se podrá verificar en el panel superior mediante el check verde, que la firma digital es válida, junto con el panel de firmas, tal como se indica en el Anexo I.-

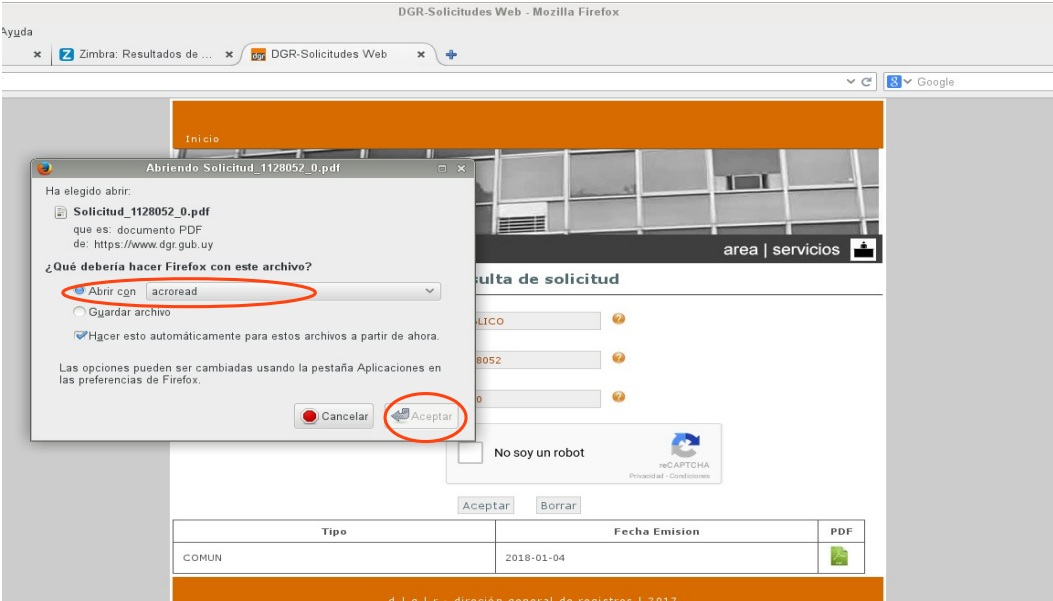

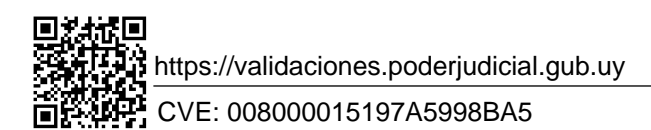